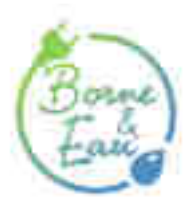

## **Procédure pour démarrer une distribution d'eau ou d'électricité**

Guide

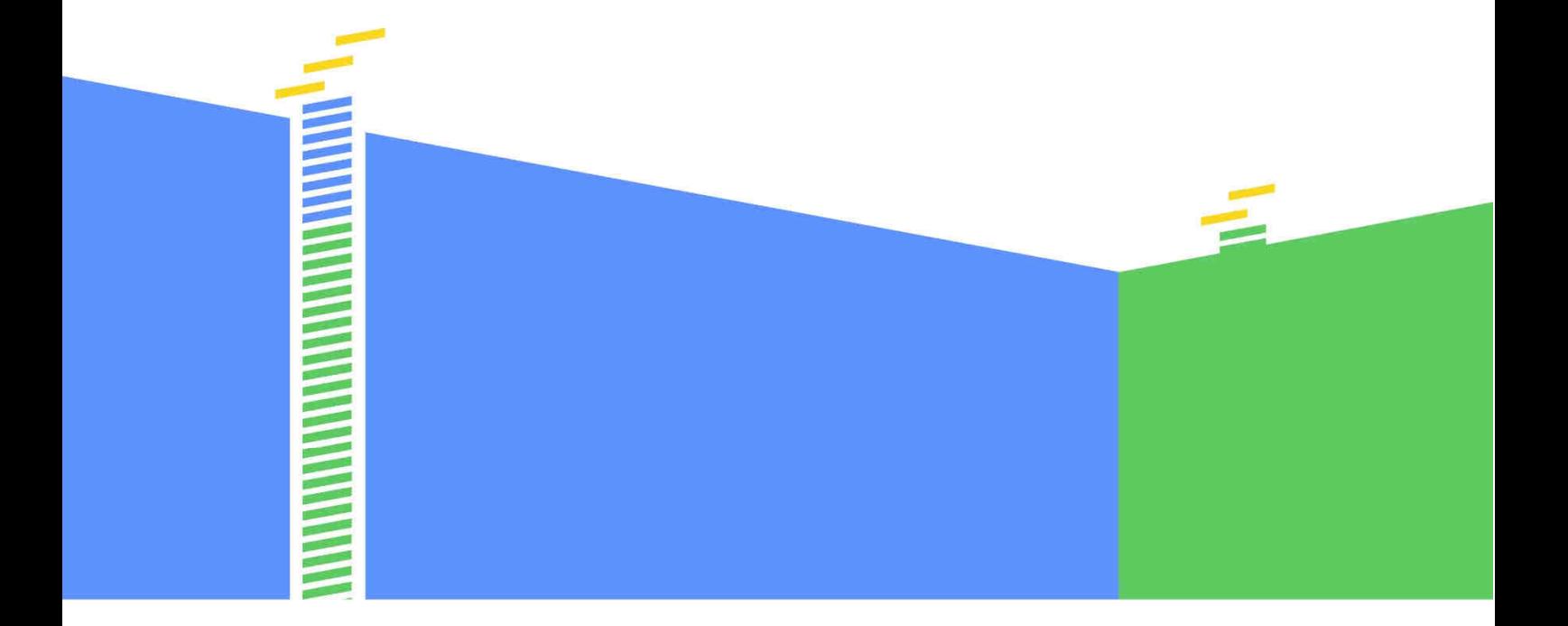

Un service développé par...

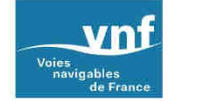

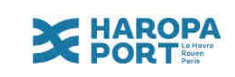

- 1. **Connectez-vous sur le site « Borne & Eau »** https://www.borneeteau.fr avec :
	- votre **identifiant** (adresse e-mail du bateau sur laquelle vous recevez les messages de service)
	- et votre **code confidentiel** (qui n'est pas le code à 4 chiffres, si vous ne vous en souvenez plus, cliquez sur « Mot de passe oublié » pour en recevoir un nouveau).

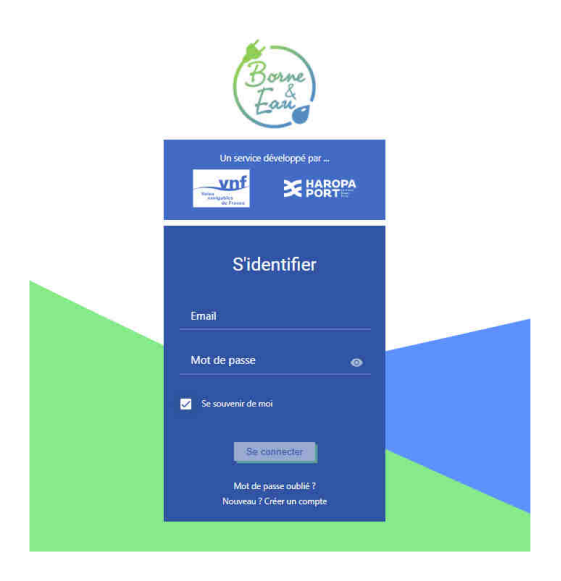

2. **Cliquez sur l'icône « Menu » puis sélectionnez l'onglet « Bornes »** dans la liste

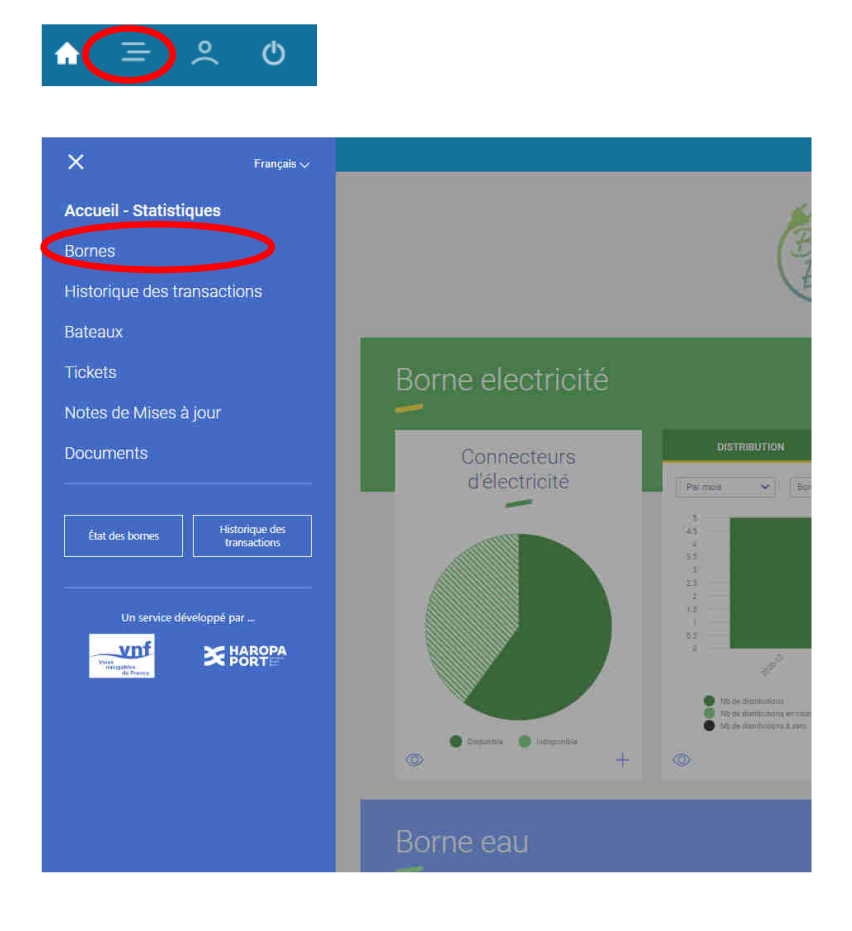

- **3.** Dans la liste des bornes sur la droite de l'écran, **cliquez sur la borne qui vous intéresse**
- 4. **Cliquez sur l'œil** pour ouvrir l'interface de pilotage de la borne.

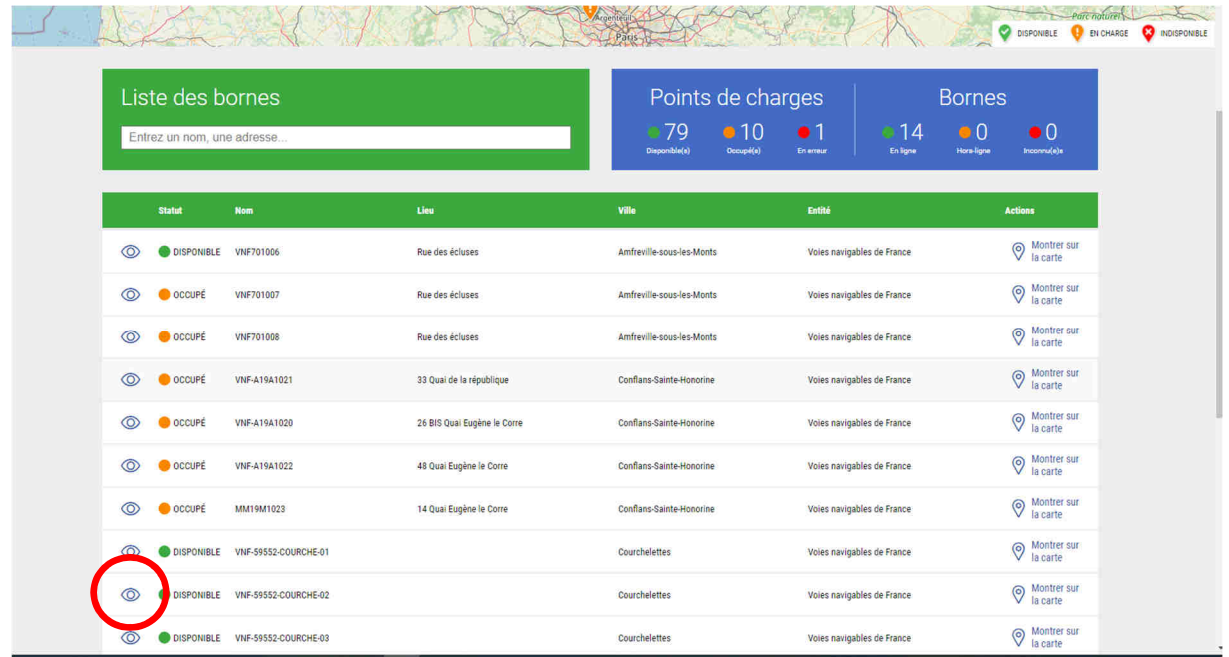

**5. Réalisez la connexion physique de la prise ou du tuyau** puis **sélectionnez « Démarrer »** 

Lieu : Courchelettes

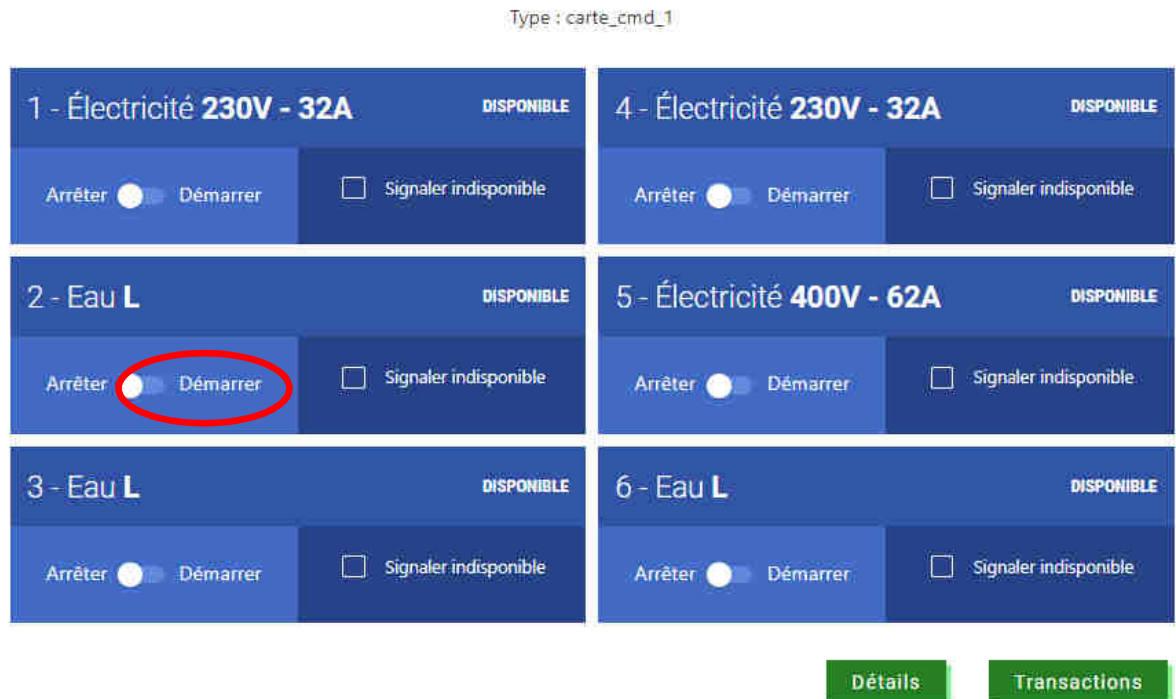

6. Vous devez alors **vous authentifier** avec votre **code ENI** à 8 chiffres et le **code pin** à 4 chiffres qui vous ont été communiqués. **Cliquez** ensuite sur « Enregistrer ».

 $\bar{\chi}$ 

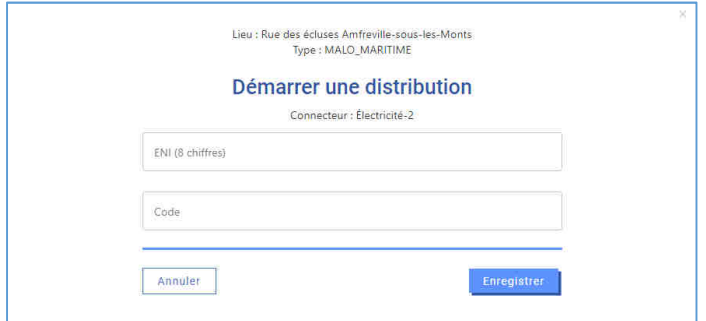

**A savoir :** Sur les bornes présentes sur le site de Courchelettes-Férin, vous aurez **2 minutes maximum** pour valider votre choix sur le panneau de commande situé sur le « toit » de la borne. Une diode clignote pour vous indiquer le connecteur choisi (bouton d'activation rouge pour l'électricité, bouton d'activation bleu pour l'eau). Vous pouvez sélectionner plusieurs prises ou robinets. De ce fait, vous devrez répéter l'opération pour chaque connecteur supplémentaire. Sans cette validation, la connexion ne se fera pas et il faudra à nouveau choisir votre borne et connecteur.

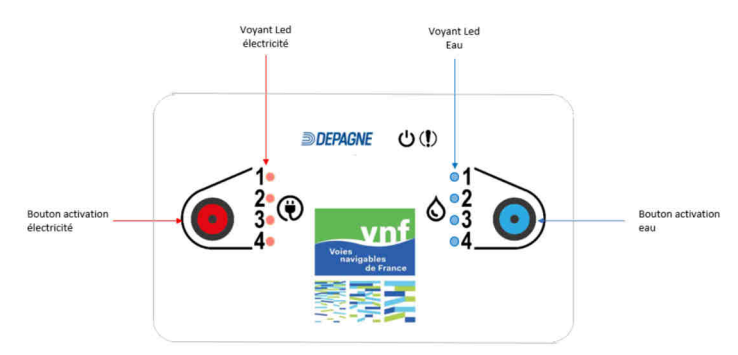

**7.** Pour arrêter la distribution du connecteur souhaité, **reconnectez-vous** sur votre compte Borne&Eau, puis **sélectionnez « Arrêter »** 

**A savoir :** Lorsque vous souhaitez arrêter la distribution, aucune action n'est nécessaire sur le panneau de commande.

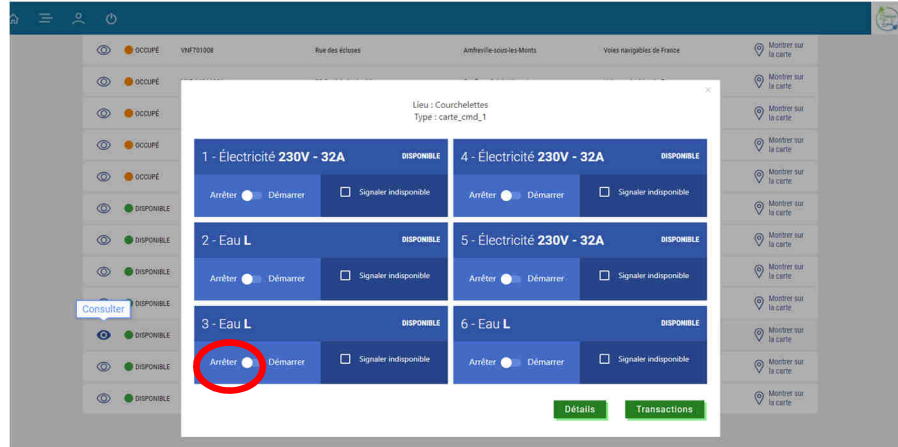

Ensuite, vous pouvez **déconnecter votre prise et/ou votre robinet de la borne**.

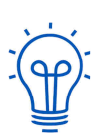

## **POUR SURVEILLER VOS CONSOMMATIONS**

Vous pouvez connaitre votre consommation sur votre compte, en **sélectionnant dans le menu, l'onglet « Historique des transactions »**.

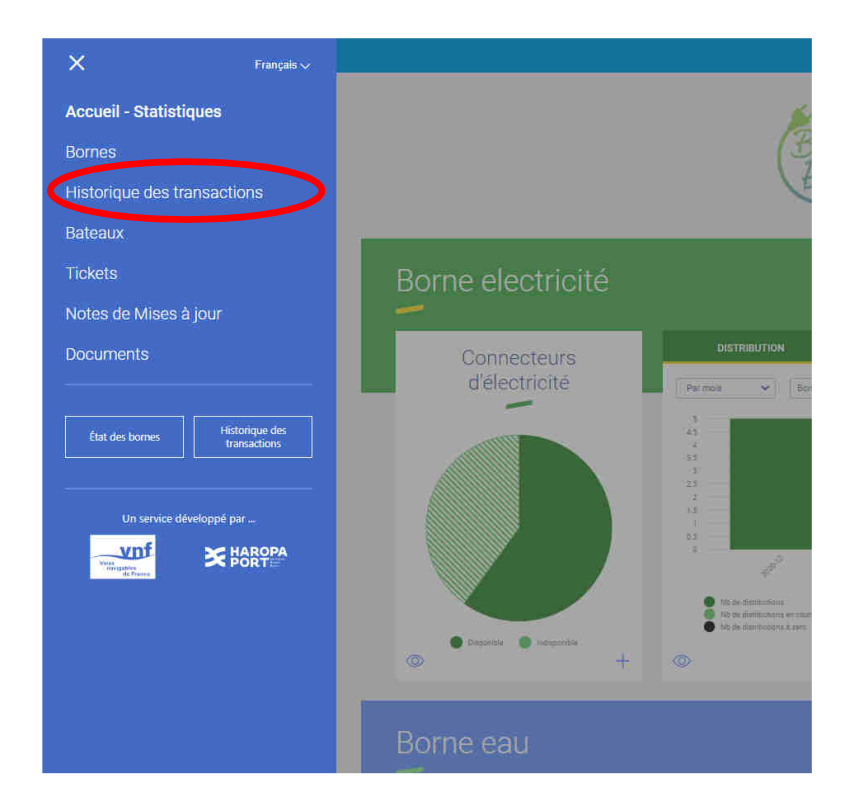

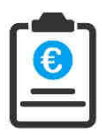

## **FACTURATION DE VOS CONSOMMATIONS**

Le service gestionnaire (VNF) vous transmettra à posteriori une facture (tous les trois mois environ) reprenant vos diverses consommations.